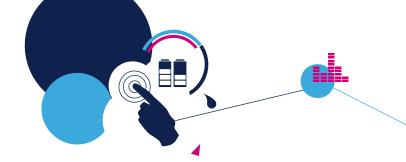

# **Quick Start Guide**

Motion MEMS and environmental sensor expansion board for

STM32 Nucleo

(X-NUCLEO-IKS01A3)

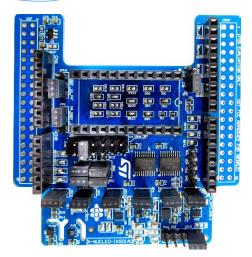

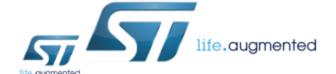

Version 1.0 (February 13, 2019)

## **Quick Start Guide Contents**

X-NUCLEO-IKS01A3: Motion MEMS and environmental sensor expansion board Hardware and Software overview

Setup & Demo Examples

Documents & Related Resources

STM32 Open Development Environment: Overview

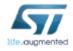

## Motion MEMS and environmental sensor expansion board

## Hardware overview (1/2)

#### X-NUCLEO-IKS01A3 Hardware description

- The X-NUCLEO-IKS01A3 is a motion MEMS and environmental sensor evaluation board system.
- It is compatible with the Arduino UNO R3 connector layout, and is designed around ST's latest sensors.

#### Key products on board

#### LSM6DSO

MEMS 3D accelerometer  $(\pm 2/\pm 4/\pm 8/\pm 16 \text{ g}) + 3D$  gyroscope  $(\pm 125/\pm 250/\pm 500/\pm 1000/\pm 2000 \text{ dps})$ 

#### LIS2DW12

MEMS 3D accelerometer (±2/±4/±8/±16 g)

#### LIS2MDL

MEMS 3D magnetometer (±50 gauss) +

#### LPS22HH

MEMS pressure sensor, 260-1260 hPa absolute digital output barometer

#### **HTS221**

Capacitive digital relative humidity and temperature

#### **STTS751**

**Digital Temperature sensor** 

#### DIL 24-pin

Socket available for additional MEMS adapters and other sensors (UV index)

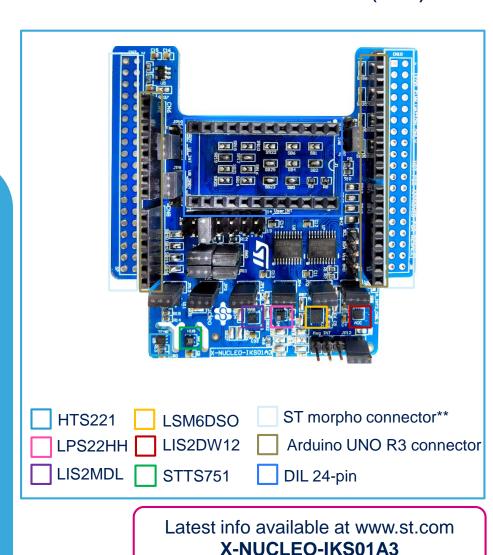

<sup>\*\*</sup> Connector for the STM32 Nucleo Board

# Motion MEMS and environmental sensor expansion board

# Hardware overview (2/2)

#### Key features

- The X-NUCLEO-IKS01A3 is a motion MEMS and environmental sensor evaluation board system.
- All sensor sensors are connected on a single I<sup>2</sup>C bus
- Sensor I<sup>2</sup>C address selection
- Each sensor has separate power supply lines allowing power consumption measurements
- Sensor disconnection (disconnects the I<sup>2</sup>C bus as well as the power supply)
- Interrupt and DRDY signals from sensors
- DIL24 socket (compatible with STEVAL-MKI\*\*\*V\* MEMS adapter boards)

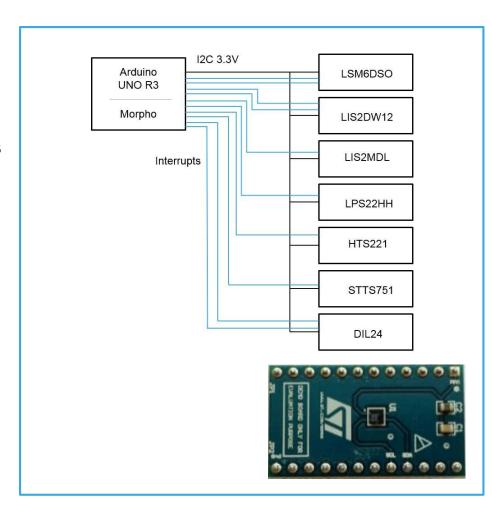

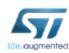

# Motion MEMS and environmental sensor expansion board

## Software overview (1/2)

#### X-CUBE-MEMS1 Software description

- The X-CUBE-MEMS1 software package is an expansion for STM32Cube, associated with the X-NUCLEO-IKS01A3 expansion board.
- It is compatible with NUCLEO-F401RE, NUCLEO-L053R8, NUCLEO-L152RE or NUCLEO-L476RG

#### Key features

- Complete software to build applications using environmental sensors (HTS221, LPS22HH and STTS751) and motion sensors (LIS2DW12, LIS2MDL and LSM6DSO)
- Several examples to show the innovative inertial and environmental sensors
- Sample application to transmit real-time sensor data to a PC
- Compatible with the Unicleo-GUI graphical user interface to display sensor data and configure outputs
- Advanced motion libraries with sample applications
- Package compatible with STM32CubeMX, can be downloaded from and installed directly into STM32CubeMX
- Easy portability across different MCU families, thanks to STM32Cube
- Free, user-friendly license terms

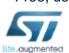

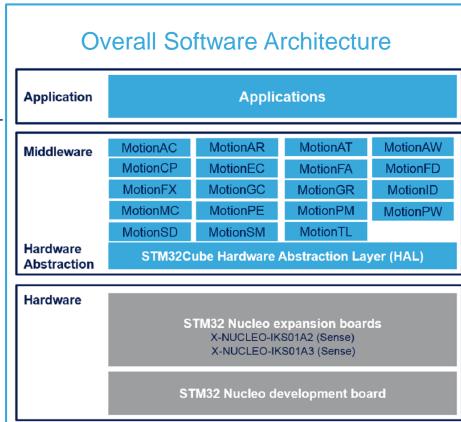

Latest info available at www.st.com
X-CUBE-MEMS1

## **Quick Start Guide Contents**

X-NUCLEO-IKS01A3: Motion MEMS and environmental sensor expansion board Hardware and Software overview

Setup & Demo Examples

Documents & Related Resources

STM32 Open Development Environment: Overview

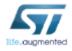

# Setup & demo examples

# Hardware prerequisites

- 1x Motion MEMS and environmental sensor expansion board (X-NUCLEO-IKS01A3)
- 1x STM32 Nucleo development board (NUCLEO-F401RE or NUCLEO-L053R8 or NUCLEO-L152RE or NUCLEO-L476RG)
- Windows 10/8/7 Laptop/PC
- 1 x USB type A to mini-B USB cable

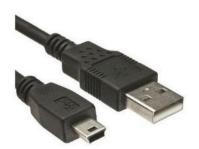

Mini USB Cable

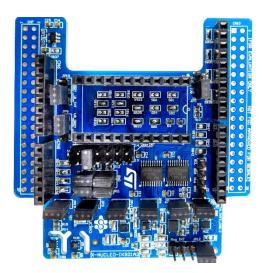

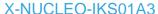

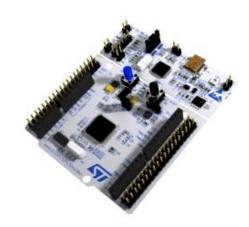

NUCLEO-F401RE NUCLEO-L053R8 NUCLEO-L152RE NUCLEO-L476RG

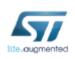

# Setup & demo examples Software prerequisites **8**

STSW-LINK008: ST-LINK/V2-1 USB driver

STSW-LINK007: ST-LINK/V2-1 firmware upgrade

- X-CUBE-MEMS1
  - Copy the .zip file content into a folder on your PC
  - The package contains source code examples (Keil, IAR, System Workbench) based on NUCLEO-F401RE or NUCLEO-L053R8 or NUCLEO-L152RE or NUCLEO-L476RG

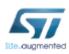

## X-CUBE-MEMS1 in 7 steps

# Use of Unicleo-GUI with precompiled BIN FW

# X-CUBE-MEMS1 for NUCLEO-<u>F4</u>01RE or NUCLEO-<u>L0</u>53R8 or NUCLEO-<u>L1</u>52RE or NUCLEO-<u>L4</u>76RG

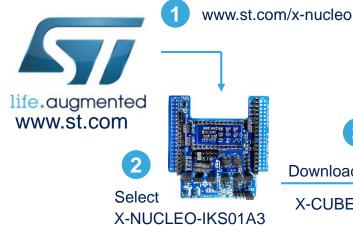

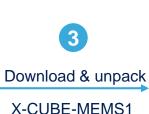

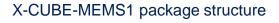

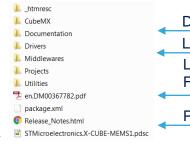

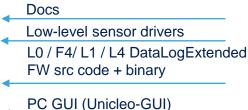

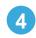

Download & install STM32 Nucleo ST-LINK/V2-1 USB driver STSW-LINK008

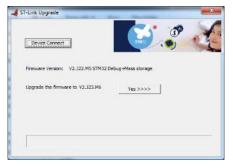

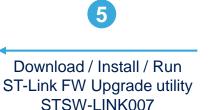

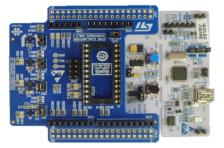

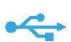

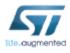

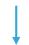

## X-CUBE-MEMS1 in 7 steps

## Use of Unicleo-GUI with precompiled BIN fmw

# X-CUBE-MEMS1 for NUCLEO-<u>F4</u>01RE or NUCLEO-<u>L0</u>53R8 or NUCLEO-<u>L1</u>52RE or NUCLEO-L476RG

\STM32CubeExpansion\_MEMS1\_V6.0.0\Projects\STM32<u>F4</u>01RE-Nucleo\Examples\IKS01A3\DataLogExtended\Binary \STM32CubeExpansion\_MEMS1\_V6.0.0\Projects\STM32<u>L0</u>53R8-Nucleo\Examples\IKS01A3\DataLogExtended\Binary \STM32CubeExpansion\_MEMS1\_V6.0.0\Projects\STM32<u>L1</u>52RE-Nucleo\Examples\IKS01A3\DataLogExtended\Binary \STM32CubeExpansion\_MEMS1\_V6.0.0\Projects\STM32L476RG-Nucleo\Examples\IKS01A3\DataLogExtended\Binary

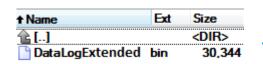

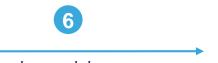

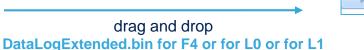

or for L4 on Nucleo drive

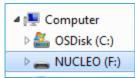

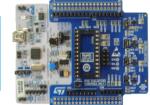

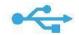

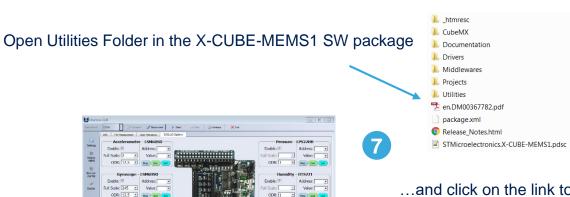

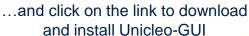

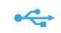

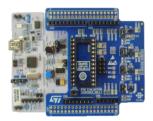

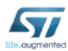

### X-CUBE-MEMS1

# Utilities – Unicleo-GUI

### X-CUBE-MEMS1 for NUCLEO-F401RE, NUCLEO-L053R8, NUCLEO-L152RE or **NUCLEO-L476RG**

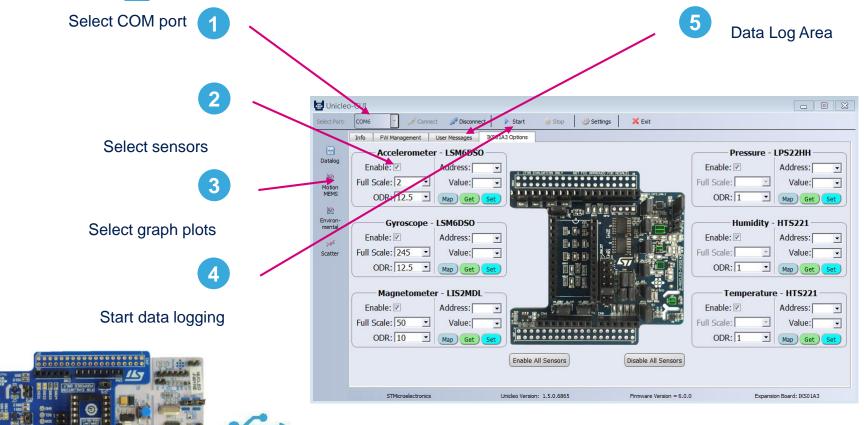

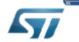

**Unicleo-GUI** 

# Compile the DataLogExtended FW using a supported IDE

X-CUBE-MEMS1 for NUCLEO-<u>F4</u>01RE, NUCLEO-<u>L0</u>53R8, NUCLEO-<u>L1</u>52RE or NUCLEO-L476RG

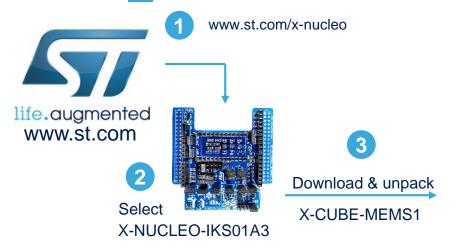

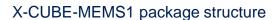

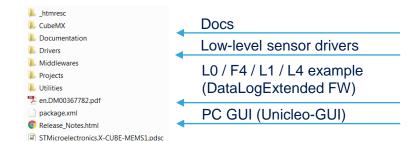

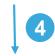

.\STM32CubeExpansion MEMS1 V6.0.0\Projects\STM32F401RE-Nucleo\Examples\IKS01A3\DataLogExtended\EWARM

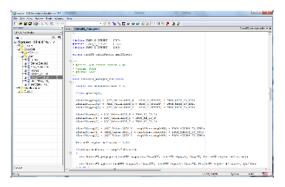

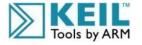

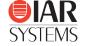

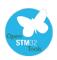

Flash and run the project.

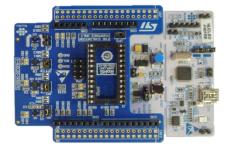

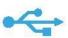

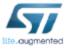

### X-CUBE-MEMS1

# Using serial line monitor – e.g.TeraTerm

# X-CUBE-MEMS1 for NUCLEO-<u>F4</u>01RE, NUCLEO-<u>L0</u>53R8, NUCLEO-<u>L1</u>52RE or NUCLEO-<u>L4</u>76RG

- Drag and drop DataLogTerminal.bin on Nucleo drive
- Configure the serial line monitor (speed, LF)

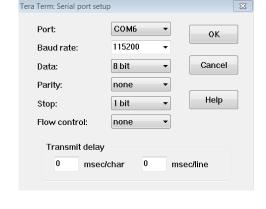

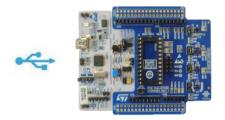

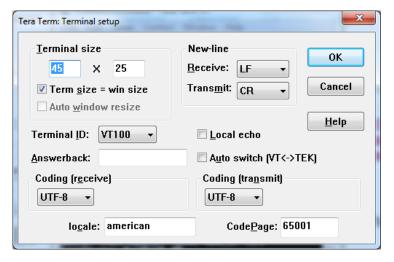

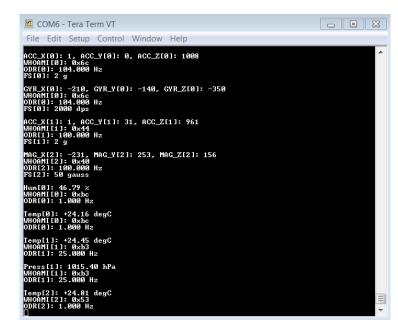

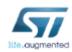

# Documents & related resources

#### All documents are available in the DESIGN tab of the related products webpage

#### X-NUCLEO-IKS01A3:

- Gerber files, BOM, Schematics
- DB3851: Motion MEMS and environmental sensor expansion board for STM32 Nucleo Data brief
- UM2559: Getting started with the X-NUCLEO-IKS01A3 motion MEMS and environmental sensor expansion board for STM32 Nucleo – User manual

#### X-CUBE-MEMS1:

- DB2442: Sensor and motion algorithm software expansion for STM32Cube Data brief
- **UM1859:** Getting started with the X-CUBE-MEMS1 motion MEMS and environmental sensor software expansion for STM32Cube **User manual**
- Software Setup File

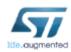

## **Quick Start Guide Contents**

X-NUCLEO-IKS01A3: Motion MEMS and environmental sensor expansion board Hardware and Software overview

Setup & Demo Examples

Documents & Related Resources

STM32 Open Development Environment: Overview

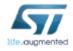

# STM32 Open Development Environment

# Fast, affordable Prototyping and Development

• The STM32 Open Development Environment (ODE) consists of a set of stackable boards and a modular open SW environment designed around the STM32 microcontroller family.

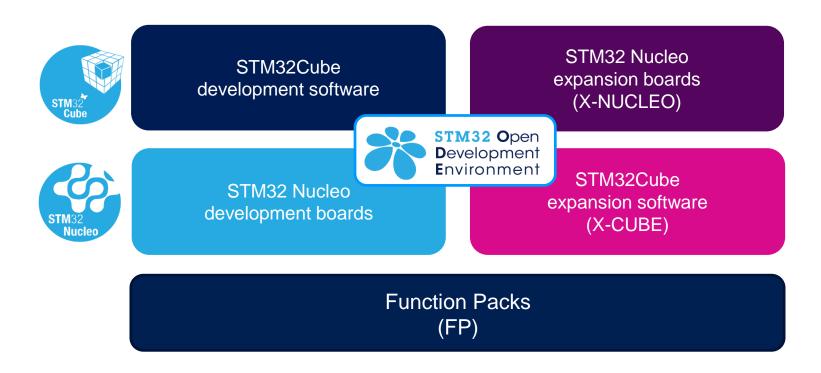

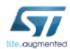

# Development Boards (NUCLEO)

 A comprehensive range of affordable development boards for all the STM32 microcontroller series, with unlimited unified expansion capabilities and integrated debugger/programmer functionality.

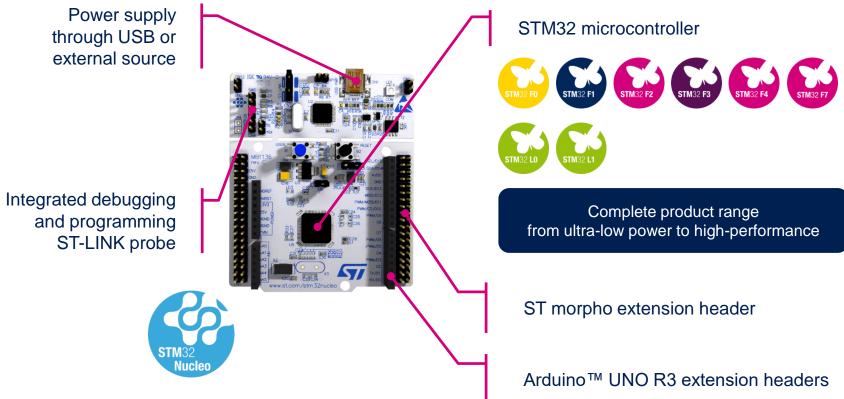

# Expansion Boards (X-NUCLEO)

Boards with additional functionality that can be plugged directly on top of the STM32
 Nucleo development board directly or stacked on another expansion board.

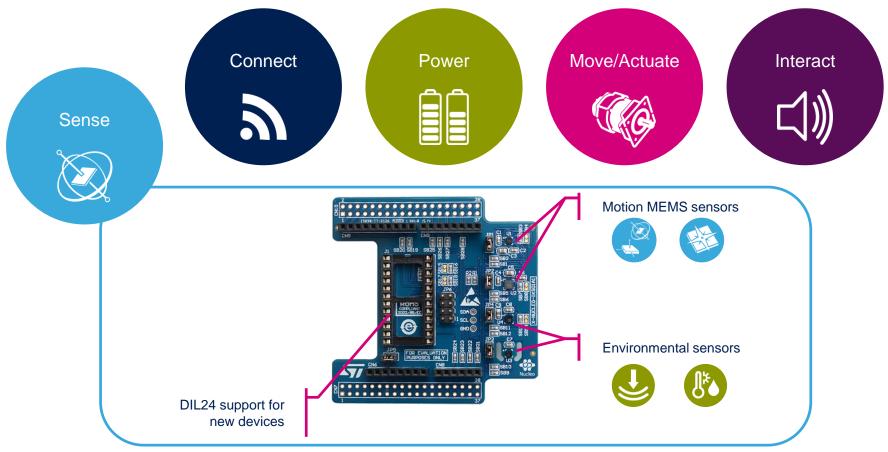

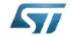

Example of STM32 expansion board (X-NUCLEO-IKS01A1)

## STM32 Open Development Environment

## Software components

- STM32Cube software (CUBE) A set of free tools and embedded software bricks to enable fast and easy development on the STM32, including a Hardware Abstraction Layer and middleware bricks.
- STM32Cube expansion software
   (X-CUBE) Expansion software provided
   free for use with the STM32 Nucleo
   expansion board and fully compatible with
   the STM32Cube software framework. It
   provides abstracted access to expansion
   board functionality through high-level APIs
   and sample applications.

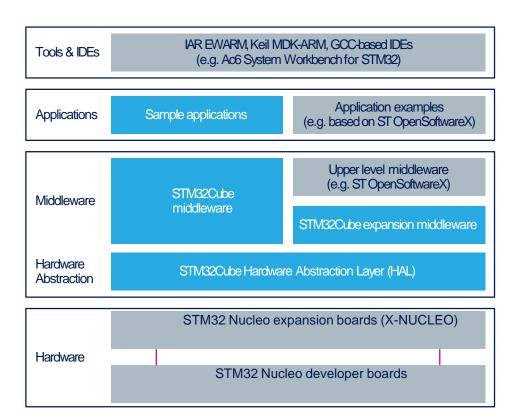

 Compatibility with multiple Development Environments - The STM32 Open Development Environment is compatible with a number of IDEs including IAR EWARM, Keil MDK, and GCC-based environments. Users can choose from three IDEs from leading vendors, which are free of charge and deployed in close cooperation with ST. These include Eclipse-based IDEs such as Ac6 System Workbench for STM32 and the MDK-ARM environment.

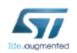

www.st.com/stm32cube

# STM32 Open Development Environment

# Building block approach

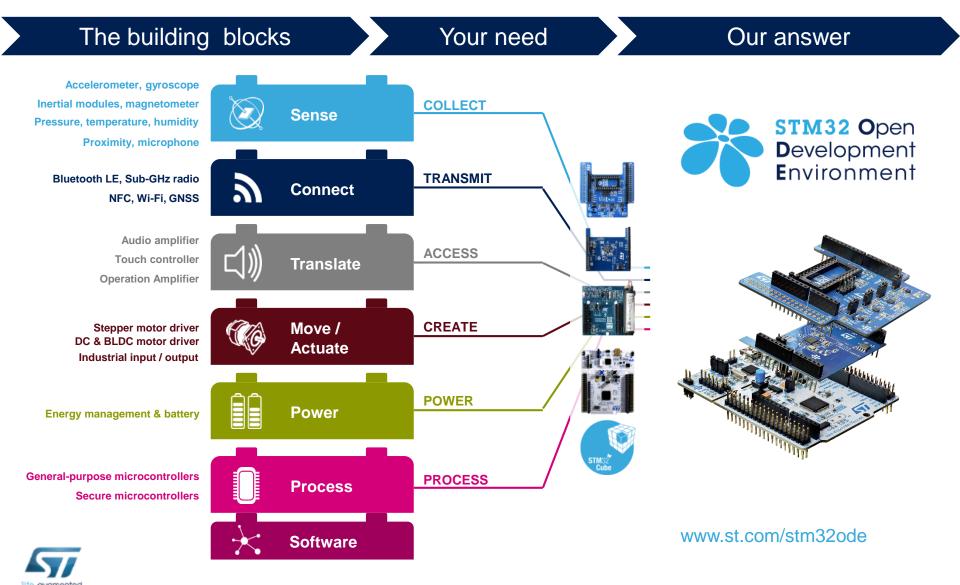